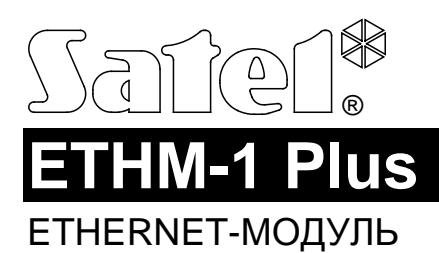

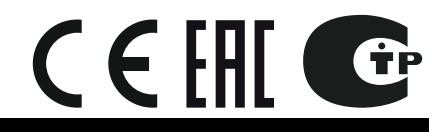

ethm1\_plus\_sii\_ru 07/18

# **Краткое руководство по установке**

Расширенная версия руководства размещена в электронном виде на сайте **www.satel.eu**

Модуль ETHM-1 Plus позволяет приемно-контрольным приборам INTEGRA Plus, INTEGRA и VERSА осуществлять связь через сеть Ethernet.

 $\boldsymbol{i}$ 

*К модулю ETHM-1 Plus можно подключить модуль INT-GSM. Это позволит использовать GPRS-канал как запасной и отправлять события с резервированием связи по двум каналам согласно европейскому стандарту (Dual path reporting). Модуль INT-GSM поддерживается приборами INTEGRA / INTEGRA Plus с микропрограммой версии 1.18 или выше. Требуемая версия микропрограммы модуля ETHM-1 Plus: 2.05 или выше.*

# **1. Печатная плата**

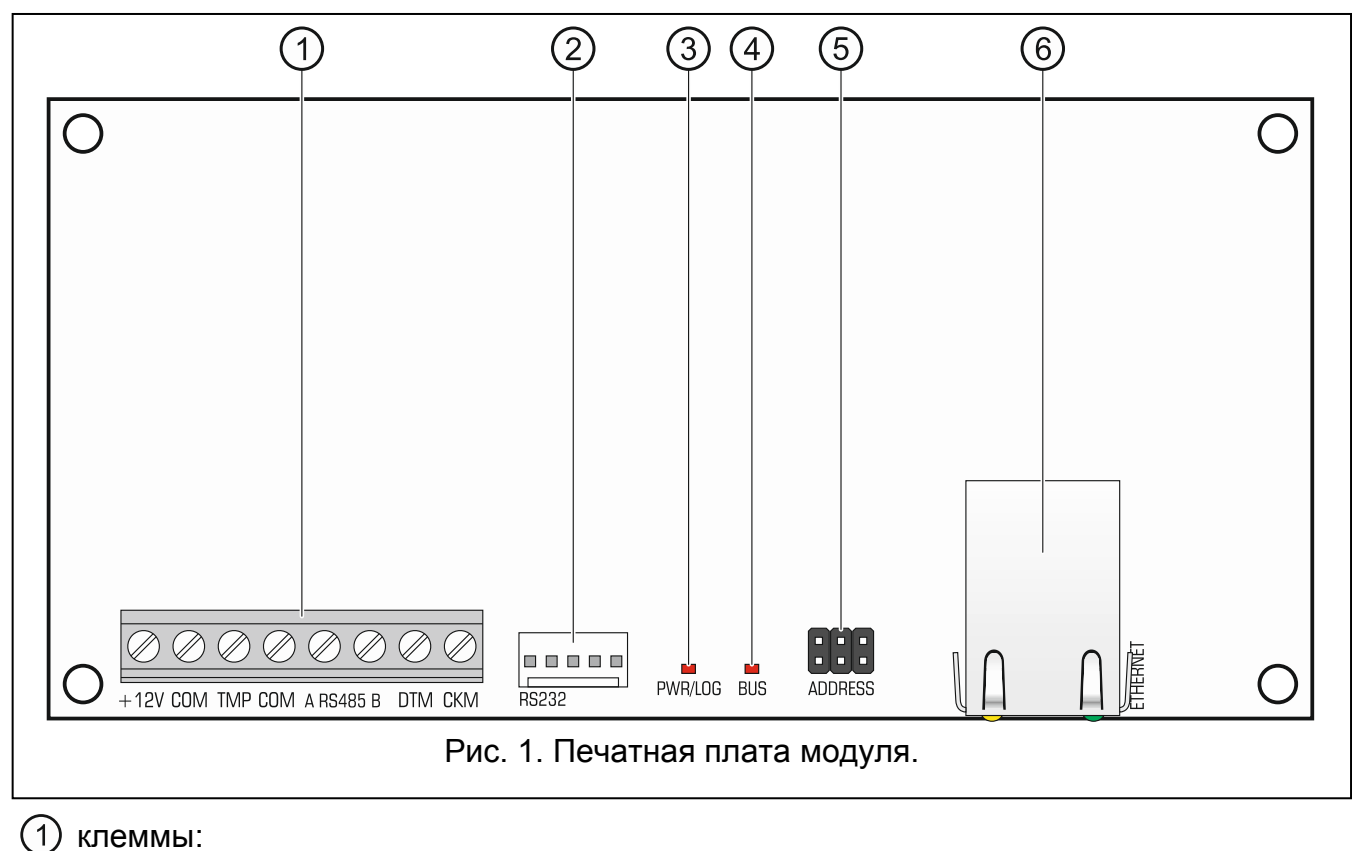

**+12V** - вход питания 12 В DC.

**COM** - масса (0 В).

- **TMP** тамперный вход (NC) если не используется, должен быть замкнут на массу.
- **A RS485 B** порт RS-485 для подключения модуля INT-GSM. Модуль INTG-GSM поддерживается, если модуль ETHM-1 Plus подключен к прибору INTEGRA Plus / INTEGRA с версией микропрограммы 1.18 или выше.
- **DTM** data (шина связи).
- **CKM** clock (шина связи).
- порт RS-232.
- светодиод PWR/LOG:

```
горит – питание ОК;
```
мигает – настройка или обслуживание приемно-контрольного прибора с помощью модуля.

- светодиод BUS, индицирующий миганием обмен данными с прибором.
- штырьки для установки адреса модуля (см.: "Установка адреса").
- разъем RJ-45 для подключения к сети Ethernet. Разъем оборудован двумя светодиодами:

зеленый светодиод – индицирует подключение к сети и отправку данных,

## **2. Установка адреса**

Адрес задается с помощью перемычек, устанавливаемых на штырьки ADDRESS. В таблице 1 представлен способ установки перемычек для установки определенного адрес ( $\blacksquare$  - перемычка установлена;  $\mathbb{S}$  - перемычка снята).

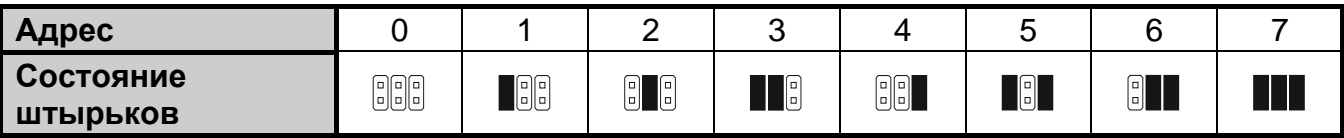

Таблица 1.

#### **2.1 Модуль, подключенный к приборам INTEGRA / INTEGRA Plus**

В модуле следует установить адрес из предела:

- от 0 до 3, если он подключен к прибору INTEGRA 24 или INTEGRA 32;
- от 0 до 7, если он подключен к прибору INTEGRA или INTEGRA Plus.

Установленный адрес должен отличаться от адресов, установленных в остальных устройствах, подключенных к шине клавиатур прибора (прибор не поддерживает устройства с идентичными адресами).

#### **2.2 Модуль, подключенный к прибору VERSA**

В модуле следует установить адрес 4. К прибору нельзя подключать клавиатуру с адресом 4.

желтый – индицирует установленную скорость передачи данных (горит: 100 Мб; не горит: 10 Мб).

# **3. Монтаж**

**Установка системы охранной сигнализации должна производиться квалифицированным персоналом.**

**Все электросоединения должны производиться только при отключенном электропитании.**

**Устройство предназначено для работы исключительно в локальных компьютерных сетях (LAN). Оно не может подключаться непосредственно к внешней компьютерной сети (MAN, WAN). Соединение с публичной сетью следует осуществлять с помощью роутера или модема xDSL.**

Модуль должен устанавливаться в закрытых помещениях с нормальной влажностью воздуха.

- 1. Установите печатную плату модуля в корпус. Модуль следует устанавливать в тот же самый корпус, что приемно-контрольный прибор. Это облегчит подключение портов RS-232 прибора и модуля. Подключение необходимо, если прибор должен настраиваться через сеть Ethernet с помощью программы DLOADX.
- 2. Установите адрес модуля (см.: "Установка адреса").
- 3. Клеммы +12V, COM, DTM и CKM модуля подключите к клеммам приемноконтрольного прибора (рис. [2\)](#page-2-0). Для подключения следует использовать простой неэкранированный кабель. В случае использования кабеля типа «витая пара» следует помнить, что сигналы CKM (clock) и DTM (data) не должны передаваться одной витой парой проводов. Провода должны подводиться в одном кабеле.
- 4. Если модуль расширения должен контролировать тамперный контакт корпуса, подключите провода тамперного контакта к клеммам TMP и COM. Если модуль расширения не должен контролировать тамперный контакт корпуса, клемму TMP подключите к клемме COM модуля.

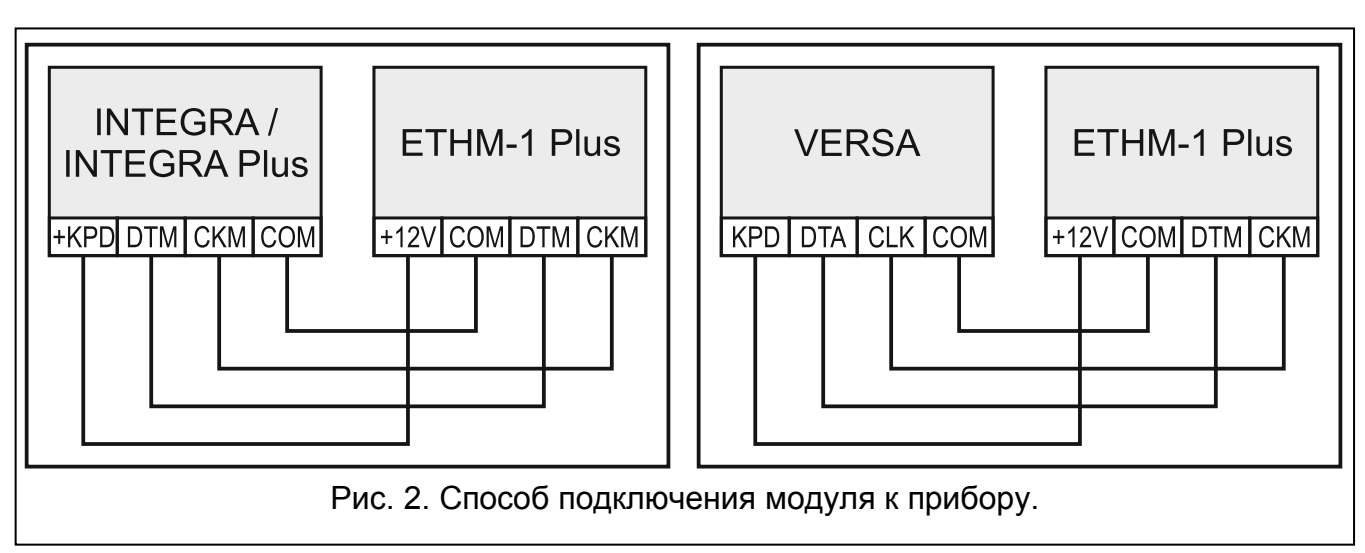

- <span id="page-2-0"></span>5. Подключите модуль к сети Ethernet. Используйте кабель, совместимый со стандартом 100Base-TX (такой же, как при подключении компьютера к сети).
- 6. Включите питание системы охранной сигнализации.
- 7. Запустите в приемно-контрольном приборе функцию идентификации (см.: руководство по установке соответствующего прибора). Модуль будет идентифицирован как "ETHM-1" или "ETHM+GSM" (если к порту RS-485 подключен модуль INT-GSM).
- 8. Настройте модуль (см.: расширенную версию руководства).
- 9. Если прибор должен конфигурироваться при использовании модуля с помощью программы DLOADX, то порт RS-232 модуля следует подключить к порту RS-232 прибора. В зависимости от прибора подключение следует выполнить с помощью кабеля:

INTEGRA с разъемом типа PIN5: **PIN5/PIN5** (см.: рис. [3\)](#page-3-0)

INTEGRA с разъемом типа RJ / INTEGRA Plus: **RJ/PIN5** (см.: рис. [4\)](#page-3-1)

# VERSA: **PIN5/RJ-TTL**

Вышеперечисленные кабели выпускаются компанией SATEL.

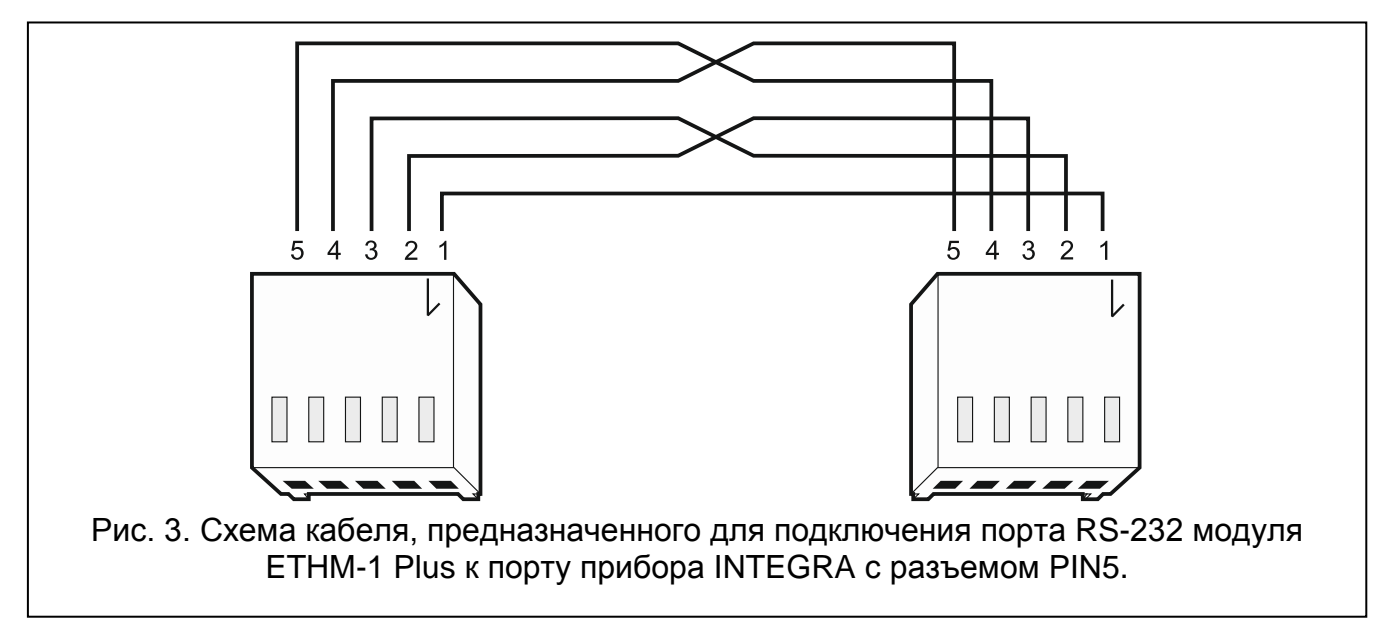

<span id="page-3-0"></span>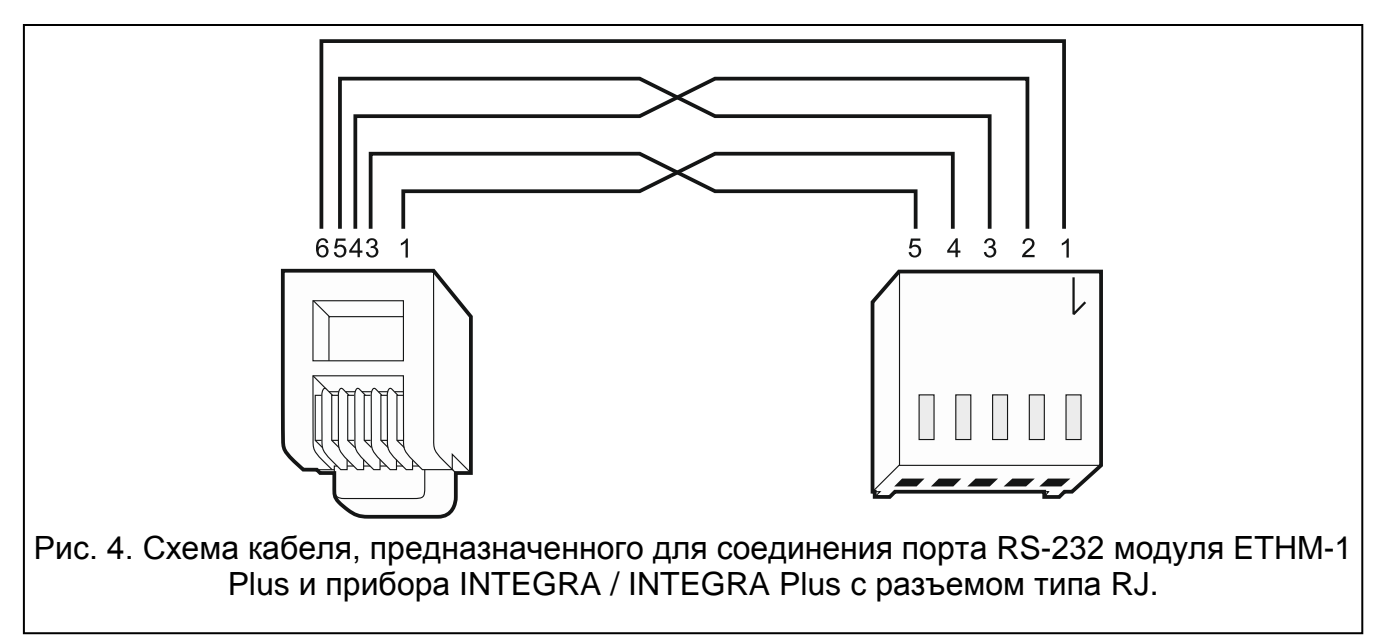

## <span id="page-3-1"></span>**Декларации соответствия находятся на сайте www.satel.eu/ce**